## krom D GB ED ND ED ED OB GD (N) ED GB<br>nD © © © ® ⊕ → www.docuthek.com TR CZ PL RUS H Návod k provozu

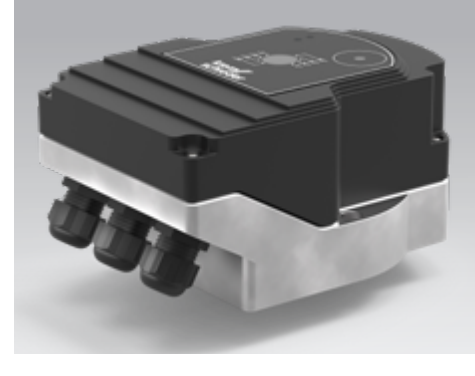

#### Cert. version 06.19

Servopohon IC 40

#### Obsah

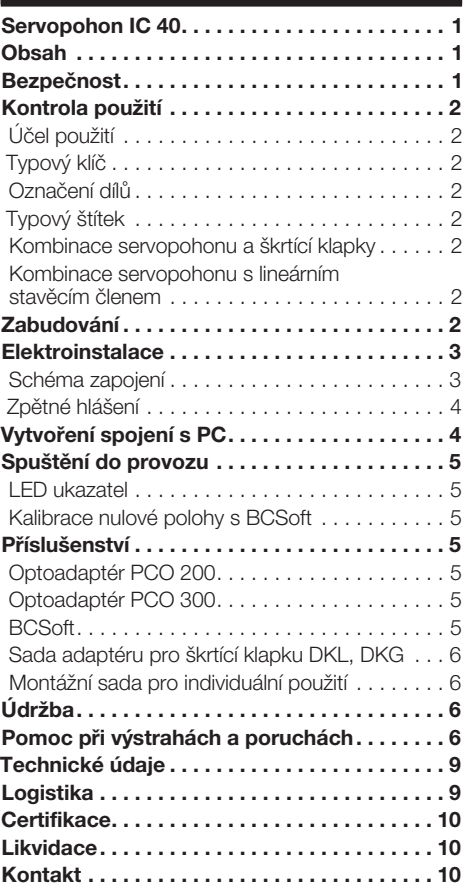

## Bezpečnost

# Pročíst a dobře odložit

 Pročtěte si tento návod pečlivě před montáží a spuštěním do provozu. Po montáži předejte tento návod provozovateli. Tento přístroj musí být instalován a spuštěn do provozu podle platných předpisů a norem. Tento návod naleznete i na internetové stránce www.docuthek.com.

#### Vysvětlení značek

•  $, 1, 2, 3... =$  pracovní krok

▷ = upozornění

#### Ručení

Za škody vzniklé nedodržením návodu nebo účelu neodpovídajícím použitím neprobíráme žádné ručení.

#### Bezpečnostní upozornění

Relevantní bezpečnostní informace jsou v návodu označeny následovně:

## $\triangle$  NEBEZPEČÍ

Upozorňuje na životu nebezpečné situace.

## **A VÝSTRAHA**

<u>– prostave s se se se s</u><br>Upozorňuje na možné ohrožení života nebo zranění.

 $\odot$ 

## ! POZOR

Upozorňuje na možné věcné škody.

Všechny práce smí provést jen odborný a kvalifikovaný personál pro plyn. Práce na elektrických zařízeních smí provést jen kvalifikovaný elektroinstalatér.

#### Přestavba, náhradní díly

Jakékoliv technické změny jsou zakázány. Používejte jen originální náhradní díly.

## <span id="page-1-0"></span>Kontrola použití

#### Účel použití

#### Servopohon IC 40

Hodí se pro každý případ použití, který si vyžaduje exaktní a řízené natočení mezi 0° až 90°. Kombinace servopohonu IC 40 a stavěcího členu slouží k nastavení množství na plynových a vzduchových spotřebičích a ve vedeních spalin. IC 40 se nastaví a spustí do provozu pomocí parametrovacího softwaru BCSoft V4.x.

Funkce je zaručena jen v udaných mezích, viz stranu  [9 \(Technické údaje\).](#page-8-1) Jakékoliv jiné použití neplatí jako použití odpovídající účelu.

#### Typový klíč

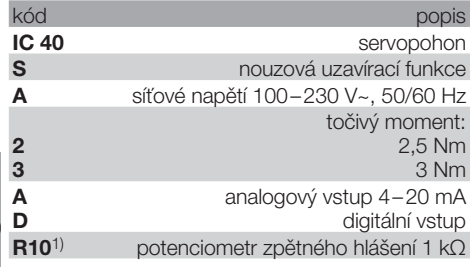

1) opcionalně

CZ

#### <span id="page-1-1"></span>Označení dílů

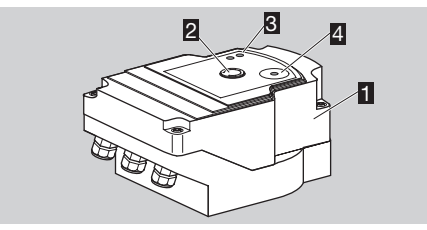

- 1 víko tělesa<br>2 ukazatel ne
- 2 ukazatel pozice<br>3 červená a modr
- červená a modrá LED kontrolka
- 4 optické rozhraní

#### Typový štítek

Síťové napětí, elektrický výkon, ochranná třída, teplota okolí, točivý moment a poloha zabudování: viz typový štítek.

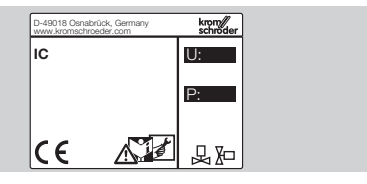

#### Kombinace servopohonu a škrtící klapky

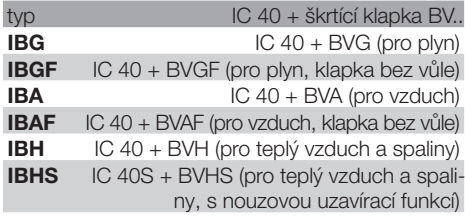

## ! POZOR

Nouzová uzavírací funkci používat jen pro plánovanou funkci. Použije-li se nouzová uzavírací funkce k vypínání řízení nebo k taktování hořáku, zkrátí se tím životnost škrticí klapky a pohonu. Takové způsoby použití neodpovídají stanovenému účelu.

#### Kombinace servopohonu s lineárním stavěcím členem

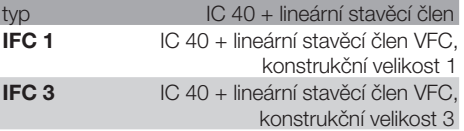

## Zabudování

## ! POZOR

Aby se servopohon nepoškodil v provozu, musí se dbát na následující:

- Přístroj neskladovat a nezabudovat venku.
- Přístroj nesmí být namontován na volně přístupném místě, nýbrž musí být přístupné pouze autorizovaným odborným personálem. Neautorizovaný personál by mohl provádět změny, které by způsobily nespolehlivé či dokonce nebezpečné chování zařízení.
- Upadnutí přístroje může vést k jeho zničení. V takovém případě nahradit před použitím celý přístroj s patřičnými moduly.
- ▷ Poloha zabudování svislá nebo vodorovná, ne nad hlavou.

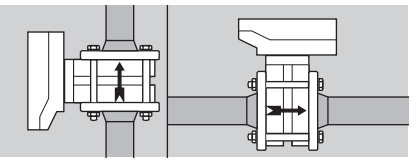

- ▷ K montáži servopohonu a škrticí klapky a zabudování do trubkového vedení viz [www.docuthek.com](http://docuthek.kromschroeder.com/documents/index.php?lang=de&selclass=2&sellang=D&folder=203100) → Thermal Solutions → Produkte → [03 Ventile und Klappen](http://docuthek.kromschroeder.com/documents/index.php?lang=de&selclass=2&sellang=D&folder=203100) →Betrieb[sanleitung Drosselklappen BV..](http://docuthek.kromschroeder.com/documents/index.php?lang=de&selclass=2&sellang=D&folder=203100) nebo [Betriebsanleitung Linearstellglieder IFC, VFC.](http://docuthek.kromschroeder.com/documents/index.php?lang=de&selclass=2&sellang=D&folder=401140)
- ▷ Servopohon tepelně nezaizolovat!

## <span id="page-2-0"></span>Elektroinstalace

## **AVÝSTRAHA**

Nebezpečí života elektrickým proudem!

- Před pracemi na dílech pod napětím je nastavte do beznapěťového stavu!
- Servopohon se musí dát odpojit od zásobování elektrickým napětím. Zabezpečit dvoupólové oddělení od sítě.
- ▷ Vedení zásobování napětím a signální vedení vést odděleně.
- ▷ Nenapojené vodiče (rezervní žíly) musí být na koncích izolovány.
- ▷ Vedení uložit s odstupem k vedením vysokého napětí jiných spotřebičů.
- ▷ Dbát na správné uložení signálních vedení ohledně elektromagnetické snášenlivosti.
- ▷ U častých špiček napětí v síti doporučujeme zabudování elektrického filtru.
- ▷ Použít teplotě odolné napájecí vedení (≥ 90 °C a min. 1 – 1,5 mm² nebo AWG 14 – 18).

#### Schéma zapojení

- $\triangleright$  Použít vedení s pouzdry na koncích žil.<br>
Drůřez kabelu max 2.5 mm<sup>2</sup>
- Průřez kabelu max. 2,5 mm<sup>2</sup>.
- ▷ Osazení vstupů a výstupů, viz [www.docuthek.com](http://docuthek.kromschroeder.com/documents/index.php?lang=de&selclass=6&sellang=D&folder=203110)  → [Thermal Solutions](http://docuthek.kromschroeder.com/documents/index.php?lang=de&selclass=6&sellang=D&folder=203110) → Produkte → 03 Ventile und Klappen → [Stellantriebe IC ...](http://docuthek.kromschroeder.com/documents/index.php?lang=de&selclass=6&sellang=D&folder=203110) → Technische [Information IC 40](http://docuthek.kromschroeder.com/documents/index.php?lang=de&selclass=6&sellang=D&folder=203110).
- 1 Odpojit zařízení od zásobování napětím.
- **2** Uzavřít přívod plynu.
- ▷ Před otevřením přístroje by se měl montér sám zbavit napětí.

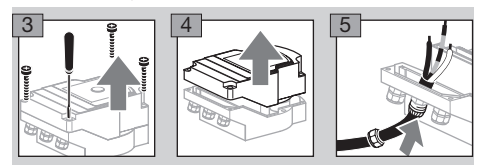

6 Elektroinstalace podle schématu zapojení.

▷ Napájecí vedení a digitální vstupy nepřipojujte na různé fáze trojfázové sítě.

CZ

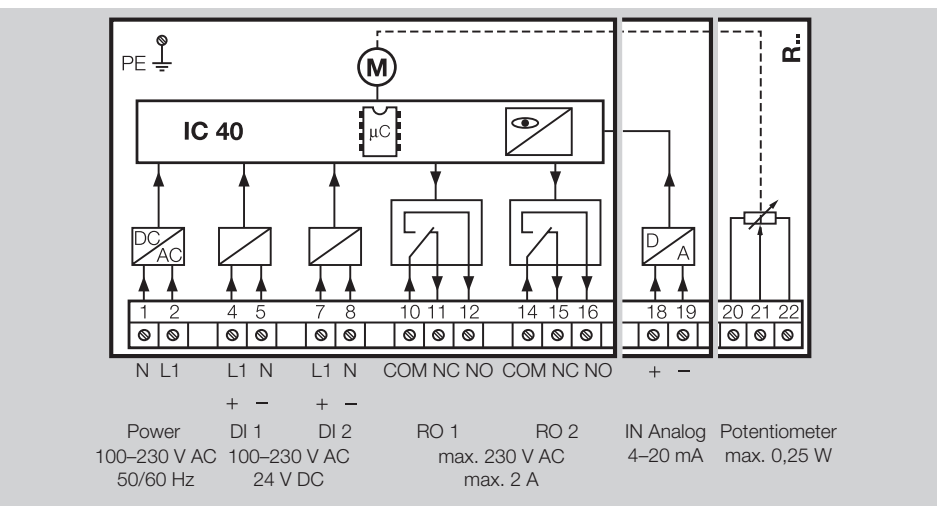

7 Vstupy osadit podle použití.

▷ Zátěž vstupu 4 – 20 mA lze změnit spínačem umístěným na hlavní kartě.

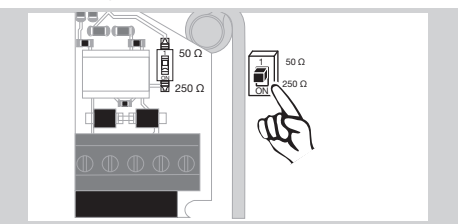

▷ Digitální vstup DI 1/DI 2: u 24 V= zohlednit polaritu.

- ▷ Analogický vstup IN Analog: 4 20 mA, zohlednit polaritu.
- ▷ Další informace ke vstupům viz stranu  [9](#page-8-1) [\(Technické údaje\)](#page-8-1).
- **8** Výstupy osadit podle použití.
- ▷ Digitální výstupy RO 1 a RO 2: kontakty hlášení iako reléový přepínací kontakt.
- ▷ Další informace k výstupům, kontaktním proudům a reléovým kontaktům viz stranu  [9](#page-8-1) [\(Technické údaje\)](#page-8-1).

#### <span id="page-3-1"></span><span id="page-3-0"></span>Zpětné hlášení

- ▷ Potenciometr zpětného hlášení nabízí možnost kontroly momentální pozice servopohonu.
- Potenciometr představuje základní volitelné vybavení. Je instalován ve výrobě a není možné ho namontovat dodatečně.
- ▷ Potenciometr musí být vyhodnocen jako dělič napětí. Mezi U- a U<sub>M</sub> se může měřit změna pozice jezdce potenciometru (odpovídá poloze pohonu) jako měnitelné napětí.

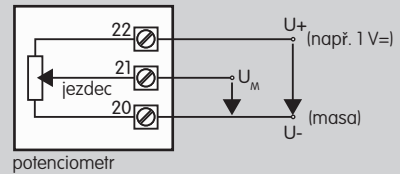

- ▷ Jiná spojení vedou k nepřesným a krátkodobě stabilním nebo reprodukovatelným výsledkům měření a omezují životnost potenciometru zpětného hlášení.
- ▷ Rozsah, který je k dispozici (rozlišení), závisí od parametrování regulační oblasti.
- SELV a PELV. ▷ Potenciometr je vhodný pouze k připojení napětí
- $\triangleright$  Max. výkon = 0.25 W, max. napětí = 15 V.
- ▷ Smontování se provede v opačném pořadí.
- ▷ Optovodiče na desce tištěných spojů opatrně vysměrovat k označení ve víku tělesa (kruh).

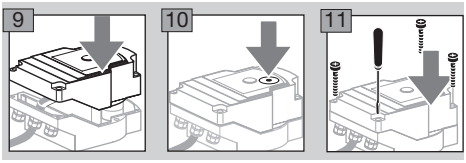

- ▷ Šrouby víka znovu pevně utáhnout, aby se zabezpečilo uzemnění víka tělesa.
- ▷ Pro spuštění do provozu je potřebný PC / notebook, parametrovací software BCSoft V4.x a optoadaptér PCO 200 nebo PCO 300.
- ▷ Optoadaptér vytvoří spojení mezi PC a servopohonem.

#### **BCSoft**

G

- ▷ Aktuální software a provozní návod se dá stáhnout z www.docuthek.com. K tomu je potřebné přihlášení do DOCUTHEK.
- ▷ S BCSoft V4.x se zvolí druh regulace, druh provozu, doby chodu, úhly otevření jakož i mezipozice.
- ▷ Různé druhy provozu, které se dají změnit, jsou uloženy v servopohonu.
- ▷ Přes BCSoft se dá servopohon přesouvat "ručně".
- ▷ Servisní technici můžou vyvolat pomocí BCSoft statistické údaje.

▷ Detailní informace k regulaci, manuálnímu provozu, statistice, viz [www.docuthek.com](http://docuthek.kromschroeder.com/documents/index.php?lang=de&selclass=6&sellang=D&folder=203110) → [Thermal Solutions](http://docuthek.kromschroeder.com/documents/index.php?lang=de&selclass=6&sellang=D&folder=203110) → Produkte → 03 Ventile und Klappen → [Stellantriebe IC ...](http://docuthek.kromschroeder.com/documents/index.php?lang=de&selclass=6&sellang=D&folder=203110) → Technische [Information IC 40](http://docuthek.kromschroeder.com/documents/index.php?lang=de&selclass=6&sellang=D&folder=203110).

## Vytvoření spojení s PC

- Na PC používaném k parametrování, musí být nainstalován aktualizovaný virový skener.
- Existují dvě možnosti, vytvořit spojení s PC:
- ▷ Optoadaptér PCO 200: kabelové spojení s USB-rozhraním.
- ▷ Optoadaptér PCO 300: rádiové spojení via Bluetooth.
- ▷ Postupujte podle pokynů přiloženého provozního návodu daného optoadaptéru při instalaci ovládače a vytvoření spojení.
- ▷ [Provozní návod PCO 200 a PCO 300 \(D, GB\),](http://docuthek.kromschroeder.com/documents/index.php?lang=de&selclass=2&folder=206080) [viz www.docuthek.com](http://docuthek.kromschroeder.com/documents/index.php?lang=de&selclass=2&folder=206080) → Thermal Solutions → Produkte → [03 Ventile und Klappen](http://docuthek.kromschroeder.com/documents/index.php?lang=de&selclass=2&folder=206080) → Stellan[triebe IC 20, IC 40, IC 50](http://docuthek.kromschroeder.com/documents/index.php?lang=de&selclass=2&folder=206080)  $\rightarrow$  PCO ...
- Senzor uložit vystředěně do zadaného označení (kruh).

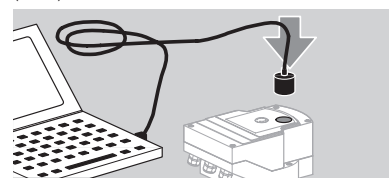

- ▷ Fólie v označení musí být čistá a nepoškozená!
- ▷ V případě spojení s BCSoft je navázáno spojení mezi PC / notebookem a IC 40.
- ▷ Pokud se nepodařilo navázat spojení, je možné pokus o spojení opakovat stisknutím tlačítka funkce F3.
- ▷ Po úspěšném parametrování, je třeba optoadaptér opět odpojit.

## <span id="page-4-1"></span><span id="page-4-0"></span>Spuštění do provozu

#### LED ukazatel

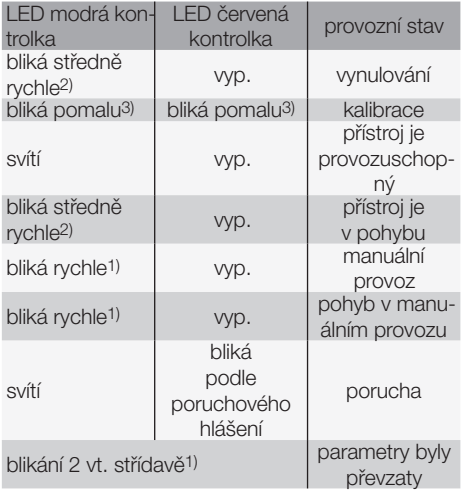

1) bliká rychle: 5 x za vt., 2) bliká středně rychle: 3 x za vt., 3) bliká pomalu: 1 x za vt.

#### Kalibrace nulové polohy s BCSoft

- 1 Po automatické identifikaci BCSoft v okně "Přístroje" zvolte dvojitým kliknutím IC 40. Budou vyvolány jednotlivé body programu.
- **2** Zvolit bod programu "Spuštění do provozu..".
- 3 V bodě menu "Pohon namontován na" zvolte zabudovanou škrticí klapku.

#### BVH, BVHS

- **4** Zvolit "Spuštění kalibrace".
- ▷ Pomalé blikání modré a červené LED kontrolky ukazuje, že se servopohon pohybuje.
- ▷ Nastavení klapky do nulové / uzavřené polohy proběhne automaticky.
- ▷ Když bude modrá LED kontrolka svítit nepřerušovaně, pak byla kalibraci ukončena.

#### BVG, BVGF, BVA, VFC ...

- **4** Zvolit "Spuštění kalibrace".
- ▷ Stavěcí člen se přesune do nulové / uzavřené polohy.
- Přesouvat servopohon manuálně pomocí spínacích ploch "Otevřít" a "Zavřít".
- ▷ Pomocí spínací plochy "Převzít nulovou pozici" se převezme daná pozice jako nulové / uzavřená poloha.
- ▷ Když bude modrá LED kontrolka svítit nepřerušovaně, pak byla kalibraci ukončena.

#### BVH, BVHS, BVG, BVGF, BVA, BVAF, VFC ...

- 5 Po ukončení kalibrace zkontrolovat zvolený druh provozu, nebo podle potřeby zvolit nový druh provozu.
- ▷ Parametrování a osazení vstupů a výstupů musí být na sebe sladěno.

## ! POZOR

Zvolený druh provozu je odpovědný za stavěcí aktivity přístroje!

## <span id="page-4-2"></span>Příslušenství

#### Optoadaptér PCO 200

Kabelové spojení s USB-rozhraním.

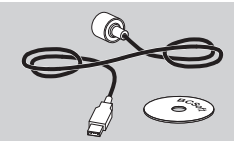

Včetně CD-ROM BCSoft Obj. č.: 74960625

#### Optoadaptér PCO 300

Rádiové spojení via Bluetooth.

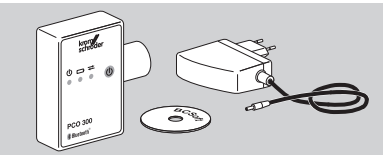

 $\odot$ 

Včetně CD-ROM BCSoft Obj. č.: 74960617

#### **BCSoft**

Software a provozní návod BCSoft, viz [www.docuthek.com](http://docuthek.kromschroeder.com/documents/index.php?lang=de&class=2&folder=203110) → Thermal Solutions → Produkte  $\rightarrow$  [03 Ventile und Klappen](http://docuthek.kromschroeder.com/documents/index.php?lang=de&class=2&folder=203110)  $\rightarrow$  Stellantriebe [IC 20, IC 40, IC 50](http://docuthek.kromschroeder.com/documents/index.php?lang=de&class=2&folder=203110)  $\rightarrow$  BCSoft V4.x.

- ▷ Ke stáhnutí software je potřebné přihlášení do DOCLITHEK.
- ▷ Servopohony IC 40 do konstrukční řady C lze parametrizovat pouze verzí BCSoft 3.x.x, od konstrukční řady D je možné používat výhradně aktuální verzi BCSoft 4.x.x.
- ▷ Při přenášení sady parametrů ze servopohonu do konstrukční řady C na servopohon od konstrukční řady D je třeba sadu parametrů ve starém přístroji načíst aktuální verzí BCSoft 3.x.x a uložit jako soubor parametrů xxx.EPC. Načtěte soubor parametrů xxx.EPC v aktuální verzi BC-Soft 4.x.x a přeneste ho do servopohonu od konstrukční řady D.
- ▷ Sady parametrů, které se skládají z různých souborů parametrů (xxx.EPK, xxx.EPA a xxx.EPB), musí být konvertovány aktuální verzí BCSoft 3.x.x na nejnovější formát dat xxx.EPC, aby je bylo možné načíst přes aktuální verzí BCSoft 4.x.x do IC 40 od konstrukční řady D.

#### <span id="page-5-0"></span>Plástová šroubení M20 s elementem vyrovnávání tlaku

Kvůli vyvarování se zarosení použít šroubení s elementem vyrovnávání tlaku místo standardního šroubení. Šroubení slouží větrání přístroje bez toho, aby mohla do něj vniknout voda.

Obj. č.: 74924686

### Sada adaptéru pro škrtící klapku DKL, DKG

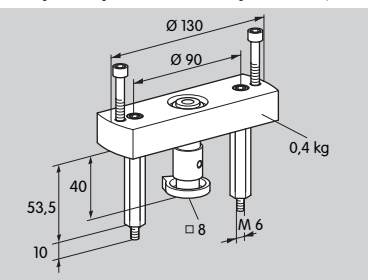

#### Obj. č.: 74921672

 $\Omega$ 

#### Montážní sada pro individuální použití

nebo VFC. Montážní sada je potřebná, když bude servopohon namontován na jiný stavěcí člen než DKL, DKG, BV..

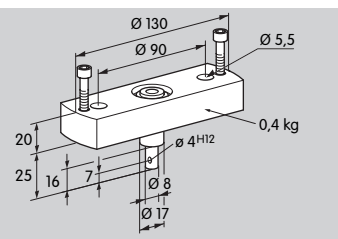

Obj. č.: 74921671

### Údržba

Servopohony IC 40 nepodléhají opotřebení a nevyžadují téměř žádnou údržbu. Doporučujeme test funkce 1 x za rok.

Pokud je v BCSoft aktivováno "Pokyn k údržbě", výstražné hlášení je standardně vydáno po dosažení a překročení jedné nebo několika parametrizovaných mezních hodnot. Výstražné meze jsou předem nastaveny následujícím způsobem a mohou být přizpůsobeny:

3 mil. cyklů (0 – 90 – 0° / 0 – 100 – 0 %),

3 mil. reléových spínáních,

5 mil. změn směru.

Vydané pokyn k údržbě může být potvrzen pouze pomocí BCSoft. Aktuální datum potvrzení bude zaznamenáno do historie přístroje.

## Pomoc při výstrahách a poruchách

• Načíst výstražná, chybová a poruchová hlášení o závadách v diagnostice BCSoft.

## **AVÝSTRAHA**

Aby se předešlo zraněním a poškození přístroje musí se dodržovat následující:

- Nebezpečí života elektrickým proudem! Před pracemi na dílech pod napětím je nastavte do beznapěťového stavu!
- Nikdy nedemontovat desku tištěných spojů!
- Neodborné opravy a nesprávná elektrická připojení mohou vést k otevření a zničení stavěcího členu!
- ? Výstraha a porucha
- ! Příčina
- Odstranění

#### Výstrahy a poruchy lze resetovat / potvrdit třemi způsoby:

- provést resetování přes BCSoft
- provést resetování přerušením a opětovným zapnutím síťového napětí
- provést resetování tlačítkem Reset na přístroji (pozor: v případě dílů pod napětím to smějí pouze provést autorizovaný personál)

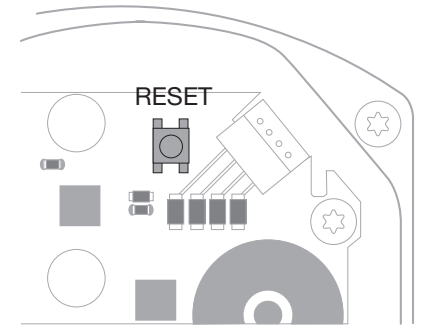

- ? Červená LED kontrolka svítí a modrá LED kontrolka blikne? (Porucha / chyba přístroje)
- **I** Blikne 1x: interní porucha.
- Provést resetování → servopohon bude znovu kalibrován.
- Nedá-li se chyba odstranit tímto opatřením, pošlete servopohon výrobci.
- **I** Blikne 2x: vynulování, referenční spínač se neuzavře.
- Provést resetování → servopohon bude znovu kalibrován.
- Nedá-li se chyba odstranit tímto opatřením, pošlete servopohon výrobci.
- **I** Blikne 3x: vynulování, referenční spínač se neotevře.
- Provést resetování → servopohon bude znovu kalibrován.
- Nedá-li se chyba odstranit tímto opatřením, pošlete servopohon výrobci.
- ! Blikne 6x: chyba paměti u nastavitelných parametrů.
- Provést resetování.
- Nedá-li se chyba odstranit tímto opatřením, pošlete servopohon výrobci.
- **I** Blikne 7x: chyba paměti: výrobní parametr.
- Provést resetování.
- Nedá-li se chyba odstranit tímto opatřením, pošlete servopohon výrobci.
- **I** Blikne 8x: chyba paměti: kalibrace uživatelem.
- **•** Provést resetování.
- Nedá-li se chyba odstranit tímto opatřením, pošlete servopohon výrobci.
- **I Blikne 9x: nedostatečné napětí.**
- Zkontrolovat napájení servopohonu.
- Nedá-li se chyba odstranit tímto opatřením, pošlete servopohon výrobci.
- ? Modrá LED kontrolka svítí podle provozního stavu, červená LED kontrolka bliká? (Výstraha)
- **I** Blikne 1x: vnitřní teplota > 90 °C. Teplota okolí je příliš vysoká.
- Snižte teplotu okolí / teplotu média.
- **I** Blikne 2x: drift > 5 %. Stavěcí člen byl mechanicky přemístěn nebo běží na doraz.
- Zkontrolovat stavěcí člen na volné otvírání a zavírání.
- Provést resetování → servopohon bude znovu kalibrován.
- **I** Blikne 3x: drift > 10 %. Stavěcí člen byl mechanicky přemístěn nebo běží na doraz.
- Zkontrolovat stavěcí člen na volné otvírání a zavírání.
- Provést resetování → servopohon bude znovu kalibrován.
- Nastavit uzavřenou polohu.
- Provést resetování → servopohon bude znovu kalibrován.
- **Blikne 4x / blikne 5x: stavěcí člen je blokován,** velké mechanické přestavení, interní chyba, servopohon je přetočen.
- Zkontrolovat stavěcí člen na volné otvírání a zavírání.
- Provést resetování → servopohon bude znovu kalibrován.
- **I** Blikne 6x: analogový vstup AI < 4 mA.
- Zkontrolovat vstupní analogový signál.
- **I Blikne 7x: pokyn k údržbě: limit počtu cyklů** OTEVŘÍT / ZAVŘÍT byl překročen.
- **•** Provést resetování přes BCSoft.
- ! Blikne 8x: pokyn k údržbě: limit počtu změn směrů natočení byl překročen.
- **•** Provést resetování přes BCSoft.
- ! Blikne 9x: pokyn k údržbě: reléový výstup RO 1 nebo RO 2 byl příliš často přepnut.
- **•** Provést resetování přes BCSoft.

#### ? Hřídel pohonu se nepohybuje?

- **I** Chybí stálé napětí na přístroji.
- Zkontrolovat zásobování napětím.
- **I** Žádný signál na přístroji.
- Zkontrolovat signál.
- **I** Signál je na nesprávném vstupu.
- Dbát na správné osazení: DI 1 / DI 2.
- **I** Napětí signálu je nesprávné.
- Zkontrolovat napětí signálu, viz stranu  [9](#page-8-1) [\(Technické údaje\).](#page-8-1)
- **I** Zvolený druh provozu nesouhlasí se zadáními signálu.
- Sladit přístroj nebo signály.

#### ? Modrá LED kontrolka nesvítí – ale stavěcí člen se otevře?

- ! LED kontrolka je vadná.
- Přístroj vybudovat a zaslat ho výrobci na kontrolu.

#### ? Nesvítí žádná LED kontrolka – přístroj nefunguje?

- **I** Chybí napětí na přístroji.
- Zkontrolovat zásobování napětím.
- **I** Přístroj je vadný.
- Přístroj vybudovat a zaslat ho výrobci.

#### ? Červená a modrá LED kontrolka blikají?

 $\odot$ 

- **I** Kalibrace uzavřené polohy je aktivní.
- **•** Počkat do ukončení kalibrace.
- Nebude-li kalibrace úspěšně provedena, pak ji přerušit a zkontrolovat stavěcí člen na volné otvírání a zavírání.

#### ? Žádná reakce napříč vstupnímu signálu?

- **I** Zvolený druh provozu nezohledňuje tento vstup – nesprávně parametrováno.
- Parametrovat v BCSoft druh provozu / vstup podle požadavků.

#### ? Žádný výstupní signál?

- **I** Minimální a maximální hodnoty proudu nebyly dodrženy.
- Zkontrolovat / upravit hodnoty proudu.
- **I** Funkce není v software aktivována.
- Parametrovat software podle požadavků.
- **I Svorky střídavého relé jsou nesprávně osazeny.**
- Zkontrolovat elektroinstalaci.

#### ? Hřídel pohonu se nepohybuje podle požadavků?

- **I** Zvolený druh provozu zohledňuje vstupy jiným způsobem než se očekávalo.
- Parametrovat druh provozu v BCSoft podle požadavků.

#### ? Hřídel pohonu je ve stálém pohybu?

- **!** Proudový signál kolísá.
- Zkontrolovat regulační okruh, dle možnosti použít tlumení.
- Zvýšit filtrování a hysterezi v BCSoft.
- **I** 3-bodový krokový signál udává příliš mnoho změn směru.
- **I** Zkontrolovat / nastavit 3-bodový krokový regulátor.

### ? Není možná komunikace mezi PC a IC 40?

- **I** Na PC bylo zvolené nesprávné rozhraní.
- Pomocí BCSoft nastavit rozhraní na správnou konfiguraci – viz stranu [5 \(Spuštění do pro](#page-4-1)[vozu\).](#page-4-1)
- **I** Optoadaptér není správně umístěn.
- Umístit magnetickou hlavu optoadaptéru do udaného kruhu.
- **I** Optovodič je ohnut.
- Vysměrovat optovodiče na desce tištěných spojů opatrně k označení ve víku tělesa (kruh).
- **I** Víko není správně přišroubované.
- Uzavřít víko, všechny šrouby utáhnout.
- poškozená. ! Fólie označení ve víku (kruh) je znečištěná nebo
- Fólii očistit, při poškození vyměnit víko.
- **I** Optoadaptér je vadný.

 $\odot$ 

- Zkontrolovat adaptér testovací funkce v BCSoft.
- Použít jiný optoadaptér.

## ? Přístroj se nedá parametrovat?

- **I** Žádné právo k zadávání údajů.
- Zadat heslo k zadávání údajů (viz provozní návod BCSoft).

#### ? Přístroj nereaguje na změnu signálu – modrá LED kontrolka bliká rychle?

- **Přístroj se nachází v manuálním provozu.**
- Vypnout manuální provoz v BCSoft nebo přístroj odpojit od zásobování napětím.

### ? Motor a hřídel pohonu v servomotoru nepracují bezchybně?

- **I** Převod je vadný.
- Přístroj vybudovat a zaslat ho výrobci.
- **I** Příliš velká světlost klapky zkrátila životnost mechanických dílů stálým zatěžováním.
- Zkontrolovat dimenze zařízení.
- Upravit velikost klapky a / nebo servopohon.
- **I** Zatížení převodu je příliš vysoké.
- Zohlednit točivý moment viz stranu [9 \(Tech](#page-8-1)[nické údaje\).](#page-8-1)

#### ? Udává potenciometr zpětného hlášení nesprávné hodnoty?

- **I** Přípojky na svorkovnici byly zaměněné.
- Zkontrolovat osazení kontaktů na svorkovnici.
- ! Nesprávné vyhodnocení potenciometru.
- Vyhodnotit potenciometr jako dělič napětí.
- **I** Vodící materiál potenciometru je vadný.
- **•** Přístroj vybudovat a zaslat ho výrobci na kontrolu.

### ? Problém se softwarem a / nebo nastavením?

- ! Verze softwaru je zastaralá.
- Aktuální software a provozní návod se dají stáhnout na www.docuthek.com, viz stranu  [5](#page-4-2)  [\(Příslušenství\).](#page-4-2)
- ? Nedá se chyba odstranit zde popsanými opatřeními?
- Přístroj vybudovat a zaslat ho výrobci na kontrolu.

## <span id="page-8-1"></span><span id="page-8-0"></span>Technické údaje

Účel použití: funkční, regulační a řídicí přístroj, elektrický servopohon.

#### Okolní podmínky

Námraza, zarosení a kondenzace v přístroji nejsou přípustné.

Zabraňte působení přímého slunečního záření nebo záření žhavých povrchů na přístroj. Řiďte se podle maximální teploty médií a okolí.

Zabraňte působení korozivního prostředí, např. slaného okolního vzduchu nebo SO<sub>2</sub>.

Přístroj může být skladován / instalován pouze v uzavřených místnostech / budovách.

Nezávisle namontovaný přístroj.

Stupeň znečištění: 3 (mimo těleso) / 2 (uvnitř tělesa).

Ochranná třída:

IC 40: IC 54, ve spojení s BVH: IP 65,

IC 40: Nema 2, ve spojení s BVG, BVA nebo BVH: Nema 3.

Bezpečnostní třída: I.

Teplota okolí:

-20 až +60 °C, zarosení není přípustné.

Teplota skladování: -20 až +40 °C.

Max. montážní výška: 2000 m n.m.

Teplota při přepravě = teplota okolí.

#### Mechanické údaje

Úhel natočení: 0–90° nastavitelný s přesnos $t$ í <  $0.05^\circ$ .

Přídržný moment = točivý moment, když je zapnuté síťové napětí.

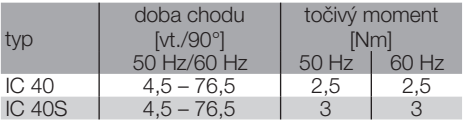

U IC 40 jsou doba chodu a točivý moment nezávislé od frekvence sítě. Doba chodu je volně nastavitelná v mezích od 4,5 – 76,5 vt.

#### Elektrické údaje

Síťové napětí: 100–230 V~, ±10 %, 50/60 Hz, servopohon se samostatně nastaví na dané síťové napětí.

Příkon: 10,5 W/21 VA při 230 V~, 9 W/16,5 VA při 120 V~.

Špičkový proud při zapnutí: max. 10 A během max. 5 mvt.

Šroubovací svorky podle výtahového principu pro vedení do 4 mm2 (jednožílové) a pro vedení do 2,5 mm2 s pouzdry na konci žil.

Jmenovité rázové napětí: 4000 V.

Impedančně chráněný motor.

2 digitální vstupy:

pokaždé 24 V= nebo 100 – 230 V~.

Potřebný proud pro digitální vstupy:

24 V=: cca 5 mA ef,

230 V~: cca 3 mA ef.

1 analogový vstup (opcionálně):

4 – 20 mA (zátěž přepínatelná 50 Ω nebo 250 Ω). Potenciometr (opcionálně): 1 kΩ ± 20 %, tolerance linearity: ± 2 %, max. zatížení 0,25 W, vodící plastika.

Jezdec: s vysokou impendací, viz stranu [4](#page-3-1)  [\(Zpětné hlášení\).](#page-3-1)

2 digitální výstupy:

kontakty hlášení jako reléový přepínací kontakt. Kontaktní proud digitálních výstupů: min. 5 mA (ohmický) a max. 2 A (ohmický).

Doba spínání: 100 %.

Funkce podle EN 60730: typ 1C.

Třída softwaru A.

Kategorie přepětí III.

Elektrická přípojka:

připojení vedení: 3 x M20 plástová šroubení.

#### Životnost

Následující údaje o životnosti servopohonu platí pro typické způsoby použití škrticích klapek BVA, BVH a VCG.

Mechanické spínací cykly

5 mil. cyklů  $(0^{\circ} - 90^{\circ} - 0^{\circ} / 0 \% - 100 \% - 0 \%):$ IC 40 s VFC: 5 mil. cyklů  $IC$  40 s BVA / BVG: IC 40 s BVAF / BVGF: 5 mil. cyklů

IC 40 s BVH / BVHx: 3 mil. cyklů

Typická četnost spínání digitálních výstupů RO 1 a RO 2:

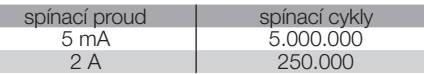

## Logistika

#### Přeprava

Chraňte přístroj vůči vnějším negativním vlivům (nárazy, údery, vibrace).

Teplota při přepravě: viz stranu  [9 \(Technické](#page-8-1)  [údaje\)](#page-8-1).

Při přepravě musí být dodrženy popisované okolní podmínky.

Neprodleně oznamte poškození přístroje nebo obalu při přepravě.

Zkontrolujte objem dodání, viz stranu  [2 \(Ozna](#page-1-1)[čení dílů\).](#page-1-1)

#### Skladování

Teplota skladování: viz stranu [9 \(Technické údaje\).](#page-8-1) Při skladování musí být dodrženy popisované okolní

podmínky.

Doba skladování: 6 měsíců před prvním nasazením.

### <span id="page-9-0"></span>**Certifikace**

#### Prohlášení o shodě

 $C \in$ 

Prohlašujeme jako výrobce, že výrobek IC 40 splňuje požadavky následujících směrnic a norem. Směrnice:

– 2014/35/EU

- 2014/30/EU
- Normy:

 $^{\circ}_{\circ}$ 

- EN 60730-2-14
- Elster GmbH

Oskenované prohlášení o shodě (D, GB) – viz [www.docuthek.com](http://www.docuthek.com)

#### Evrasijská celní unie

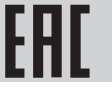

sijské celní unie. Výrobek IC 40 odpovídá technickým zadáním evra-

#### ANSI/CSA schválení

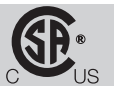

Canadian Standards Association – ANSI/UL 429 a CSA C22.2

#### UL schválení

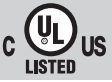

Underwriters Laboratories – UL 60730-1 "Automatic Electrical Controls for Household and Similar Use" (Automatická elektrická řídicí zařízení pro domácnost a podobné účely),

UL 60730-2-14 "Automatic Electrical Controls for Household and Similar Use; Part 2: Particular Requirements for Electric Actuators" (Automatická elektrická řídicí zařízení pro domácnost a podobné účely – Část 2: Zvláštní požadavky na elektrické ovladače) č. dokumentu E4436.

#### Nařízení REACH

Přístroj obsahuje látky vzbuzující mimořádné obavy, které jsou kandidáty pro zařazení na seznam evropského nařízení REACH č. 1907/2006. Viz Reach list HTS na [www.docuthek.com](https://docuthek.kromschroeder.com/documents/index.php?selclass=20&folder=2).

#### RoHS konformní

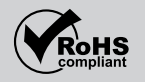

#### Směrnice RoHS pro Čínu

Směrnice o omezení používání nebezpečných látek (RoHS) v Číně. Scan tabulky použitých látek (Disclosure Table China RoHS2) – viz certifikáty na [www.docuthek.com.](https://docuthek.kromschroeder.com/documents/index.php?selclass20=&folder=2)

### **Likvidace**

Přístroje s elektronickými komponenty:

OEEZ směrnice 2012/19/EU – směrnice o odpadních elektrických a elektronických zařízeních

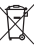

 Odevzdejte výrobek a jeho balení po ukončení životnosti (četnost spínání) do odpovídajícího sběrného dvoru. Přístroj nelikvidujte s normálním domovním odpadem. Výrobek nespalte. Na přání budou staré přístroje v rámci právních předpisů o odpadech při dodání nových přístrojů odeslané zpět výrobci na náklady odesílatele.

#### Kontakt

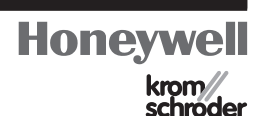

Při technických dotazech se obraťte prosím na odpovídající pobočku / zastoupení. Adresu se dozvíte z internetu nebo od Elster GmbH.

Elster GmbH Strotheweg 1, D-49504 Lotte (Büren) tel. +49 541 1214-0 fax +49 541 1214-370 hts.lotte@honeywell.com, www.kromschroeder.com

Technické změny sloužící vývoji jsou vyhrazeny.